## *Plastiek effect - [https://www.youtube.com/watch?v=KX\\_8rYrhekM](https://www.youtube.com/watch?v=KX_8rYrhekM)*

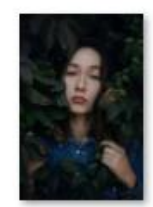

azamat-zhanisov

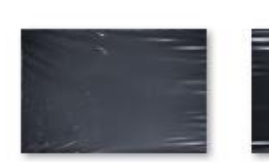

indieground-plas

indieground-plas tic-textures-02.jp

indieground-plas

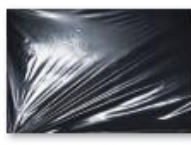

indieground-plas

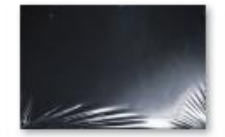

indieground-plas tic-textures-05.jp

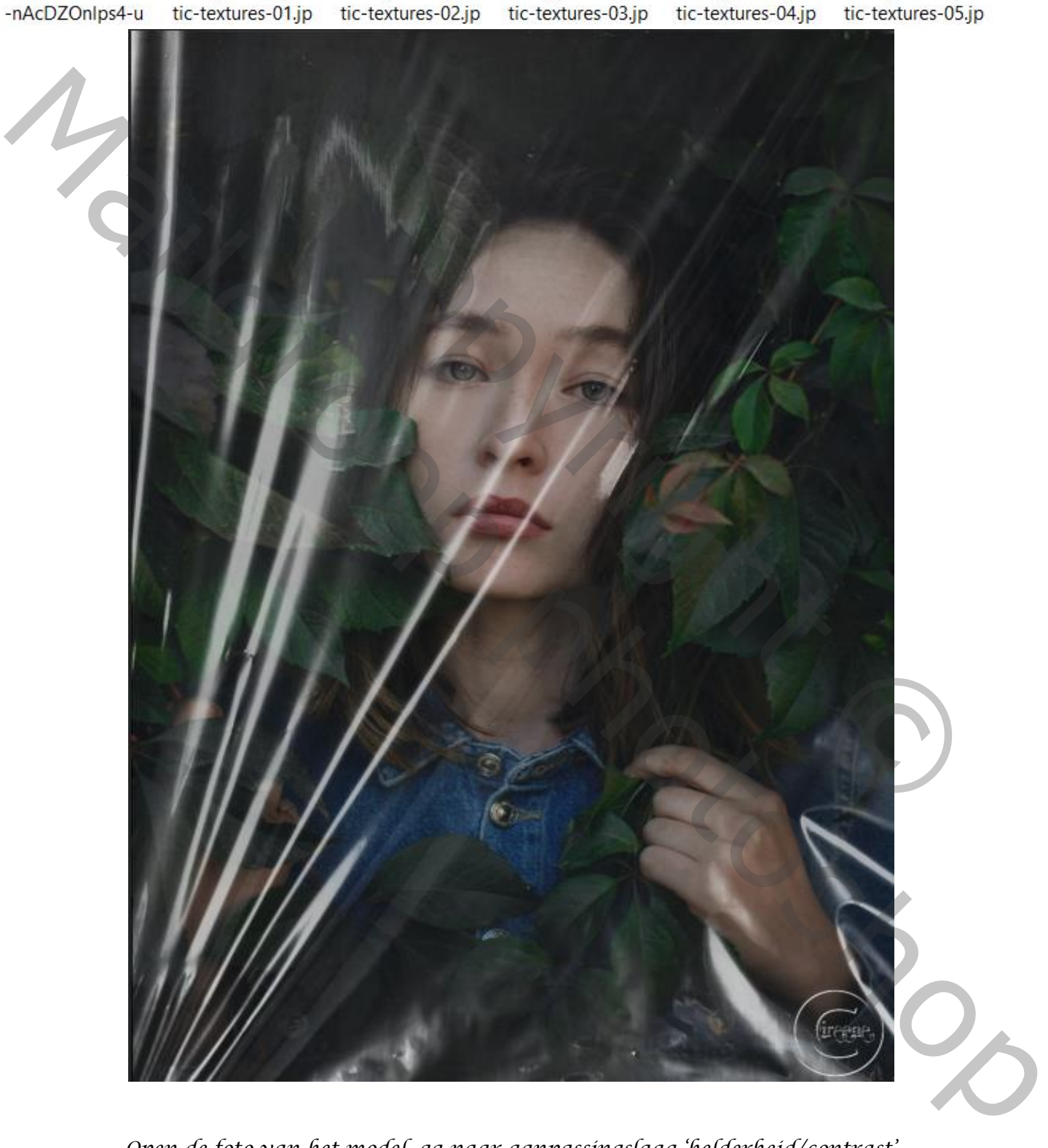

*Open de foto van het model, ga naar aanpassingslaag 'helderheid/contrast' Helderheid -58 contrast 12,*

*1*

*Zet de textuur plastic -nr03 - op je werk; foto omdraaien en horizontaal draaien en maak passend. Ga naar kanalen, kies rood ctrl+klik, en ga terug naar je lagen, zet de laag even onzichtbaar; onder de bovenlaag een aanpassingslaag 'kleurtoon/verzadiging'; zet lichtheid op +50, ctrl+klik op de laag,*

*Maak een aanpassingslaag 'volle kleur' e3e2e2 zet de laagmodus op 'bedekken' en Laagdekking op 50%*

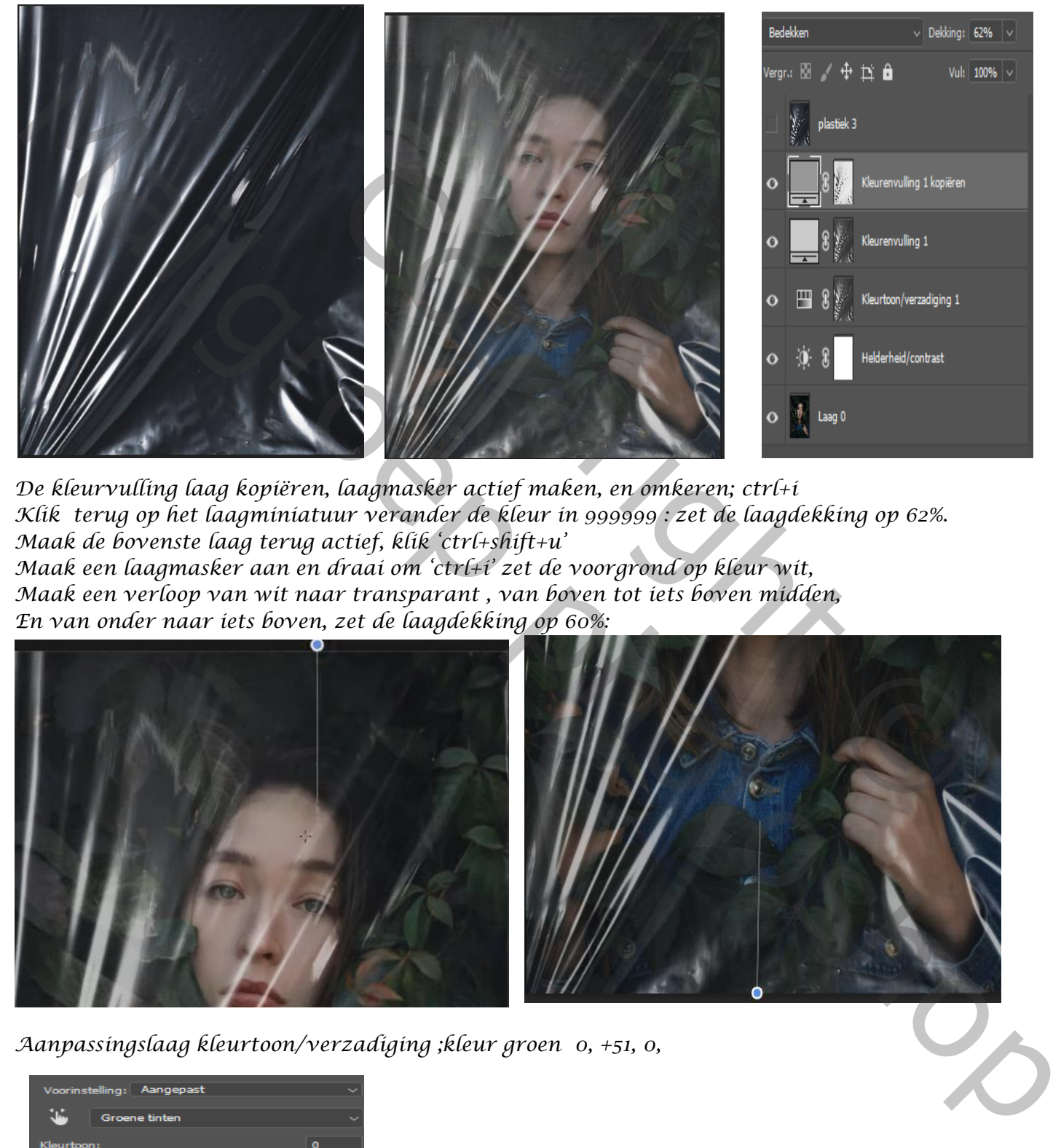

*De kleurvulling laag kopiëren, laagmasker actief maken, en omkeren; ctrl+i Klik terug op het laagminiatuur verander de kleur in 999999 : zet de laagdekking op 62%. Maak de bovenste laag terug actief, klik 'ctrl+shift+u' Maak een laagmasker aan en draai om 'ctrl+i' zet de voorgrond op kleur wit, Maak een verloop van wit naar transparant , van boven tot iets boven midden, En van onder naar iets boven, zet de laagdekking op 60%:* 

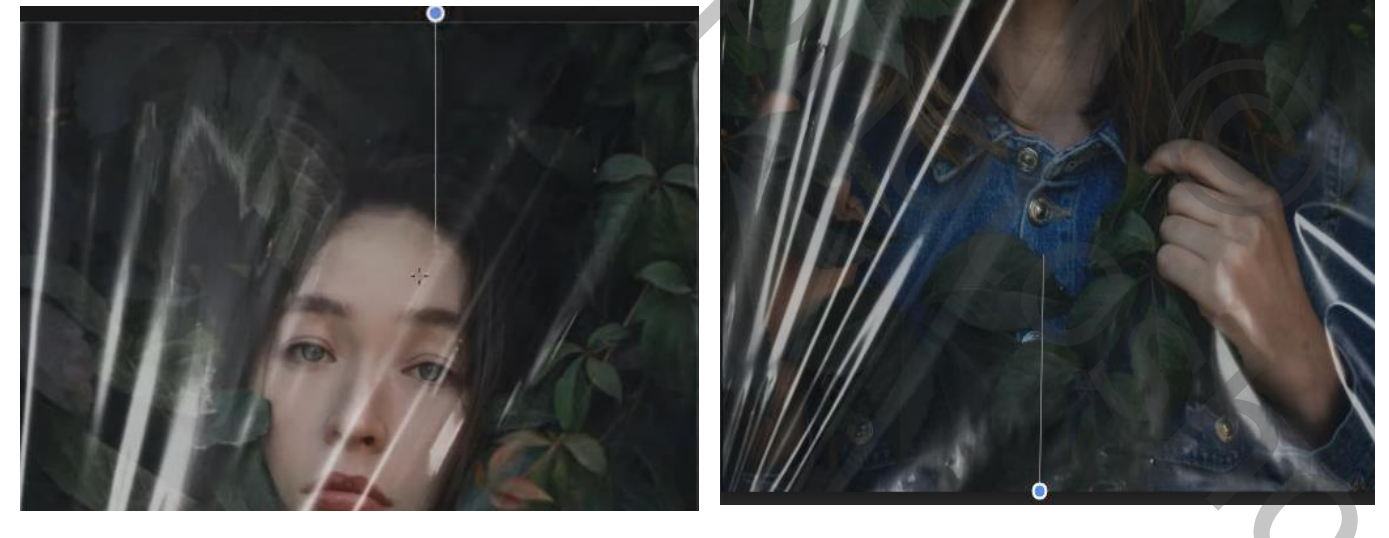

*2*

*Aanpassingslaag kleurtoon/verzadiging ;kleur groen 0, +51, 0,* 

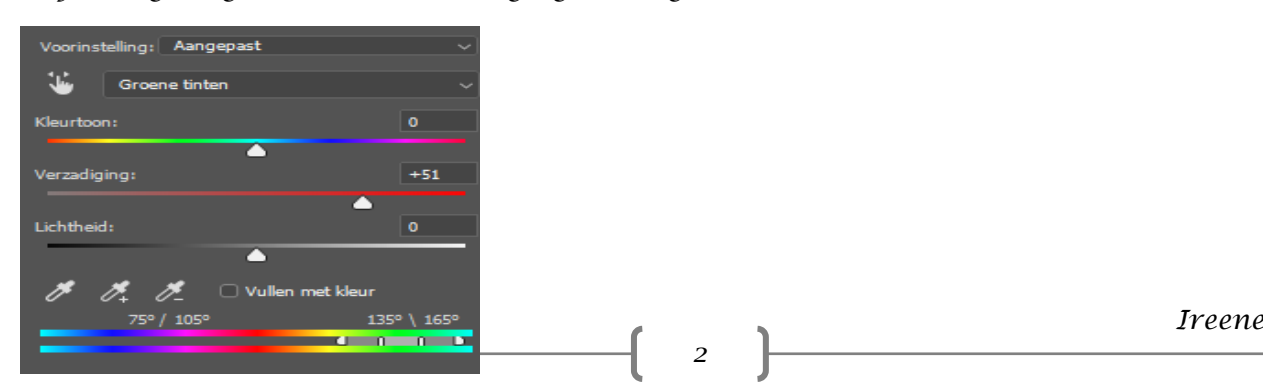

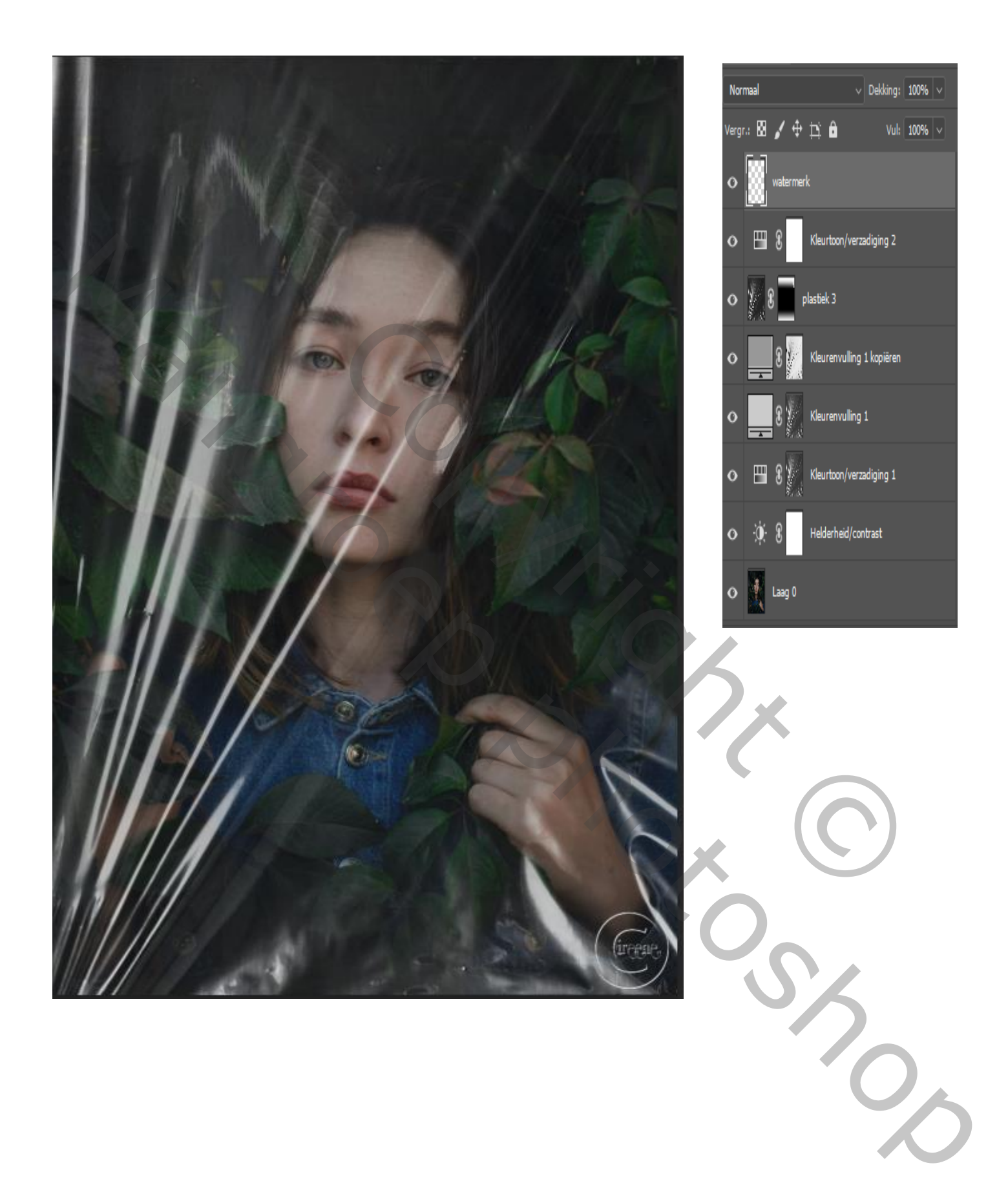